# CanBoot use

What is CanBoot?

CanBoot is a bootloader designed for ARM Cortex-M mcu. This bootloader was originally designed for CAN nodes for use with Klipper. The bootloader itself utilizes Klipper's hardware abstraction layer to minimize memory usage. In addition to CAN, CanBoot now also supports USB and UART interfaces. Currently, three types of mcu are supported: lpc176x, stm32 and rp2040. CAN support is currently limited to stm32 f-series and rp2040 devices.

Klipper already supports CanBoot and can directly burn firmware through CANBUS. After using CanBoot, there is no need to connect the USB cable to update the klipper firmware for the SHT36/42 board. The firmware can be burned directly while maintaining the existing CAN connection, making it more convenient and efficient to update the firmware of the CAN tool board.

## 1. Compile CanBoot boot firmware

- 1. Enter the SSH terminal
- 2. Execute the following command

git clone https://github.com/Arksine/CanBoot cd CanBoot

```
fly@flygemini:~$ git clone https://github.com/Arksine/CanBoot
Cloning into 'CanBoot'...
remote: Enumerating objects: 534, done.
remote: Counting objects: 100% (135/135), done.
remote: Compressing objects: 100% (46/46), done.
remote: Total 534 (delta 100), reused 100 (delta 89), pack-reused 399
Receiving objects: 100% (534/534), 2.55 MiB | 1.61 MiB/s, done.
Resolving deltas: 100% (346/346), done.
Updating files: 100% (167/167), done.
fly@flygemini:~$
```
Please pay attention to the motherboard model you are using

FLY-SHT36

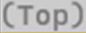

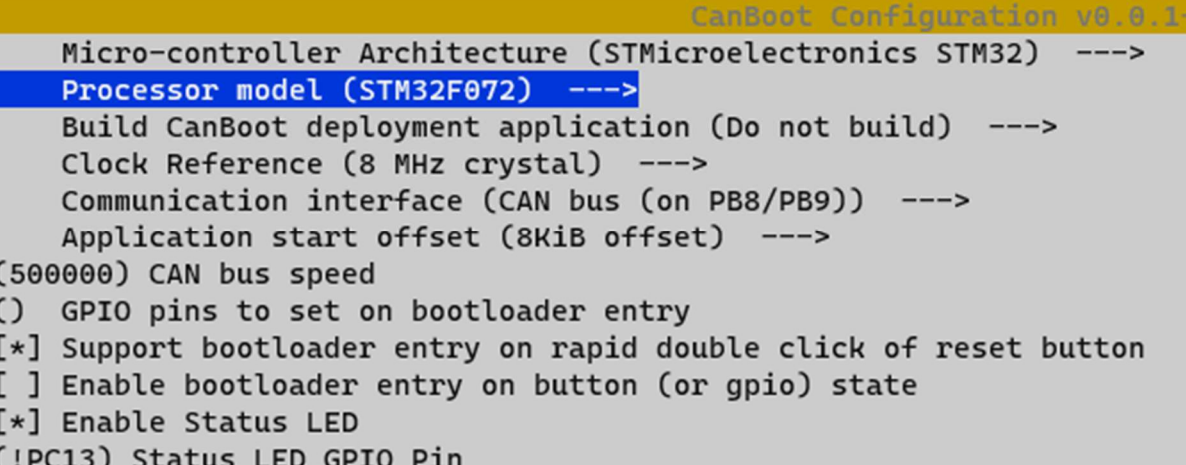

### fly@flygemini:~/CanBoot\$ make Building out/autoconf.h Compiling out/src/canboot main.o Compiling out/src/led.o Compiling out/src/stm32/gpio.o Compiling out/src/stm32/flash.o Compiling out/src/stm32/clockline.o Compiling out/src/generic/armcm boot.o Compiling out/src/generic/armcm irg.o Compiling out/src/generic/crc16 ccitt.o Compiling out/src/../lib/stm32f0/system stm32f0xx.o Compiling out/src/stm32/stm32f0.o Compiling out/src/stm32/stm32f0 timer.o Compiling out/src/stm32/gpioperiph.o Compiling out/src/stm32/can.o Compiling out/src/../lib/fast-hash/fasthash.o Compiling out/src/generic/canbus.o Building out/compile time request.o Preprocessing out/src/generic/armcm link.ld Linking out/canboot.elf Creating hex file out/canboot.bin fly@flygemini:~/CanBoot\$ ■

### SB2040&ERCF

**Tip** 

 $\bullet$ 

If you do not have RP2040 in your CanBoot options, please pull the latest CanBoot

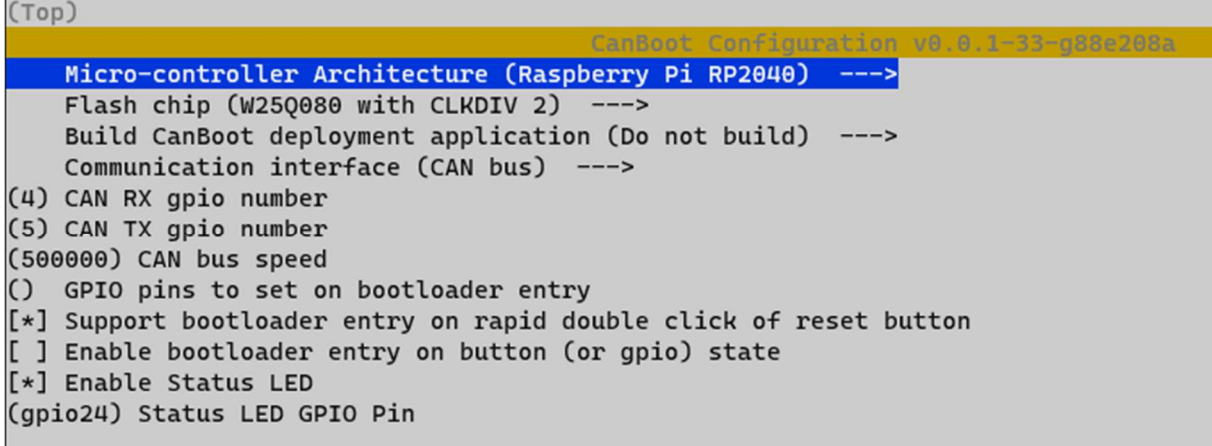

After the configuration is completed, press the "Q" key, and then press the "Y" key to exit and save. Execute the following command to compile the firmware make clean make -j4

```
fly@flygemini:~/CanBoot$ make
  Building out/autoconf.h
  Compiling out/src/canboot main.o
 Compiling out/src/led.o
  Compiling out/src/stm32/gpio.o
  Compiling out/src/stm32/flash.o
 Compiling out/src/stm32/clockline.o
 Compiling out/src/generic/armcm boot.o
 Compiling out/src/generic/armcm irg.o
 Compiling out/src/generic/crc16 ccitt.o
 Compiling out/src/../lib/stm32fo/system stm32f0xx.o
 Compiling out/src/stm32/stm32f0.o
 Compiling out/src/stm32/stm32f0 timer.o
 Compiling out/src/stm32/gpioperiph.o
 Compiling out/src/stm32/can.o
 Compiling out/src/../lib/fast-hash/fasthash.o
 Compiling out/src/generic/canbus.o
 Building out/compile time request.o
 Preprocessing out/src/generic/armcm link.ld
 Linking out/canboot.elf
 Creating hex file out/canboot.bin
fly@flygemini:~/CanBoot$
```
 Creating hex file out/canboot.binIf or appears like the picture above , Creating uf2 file out/canboot.uf2the compilation is successful.

FLY-SHT36 v2

 $(Top)$ 

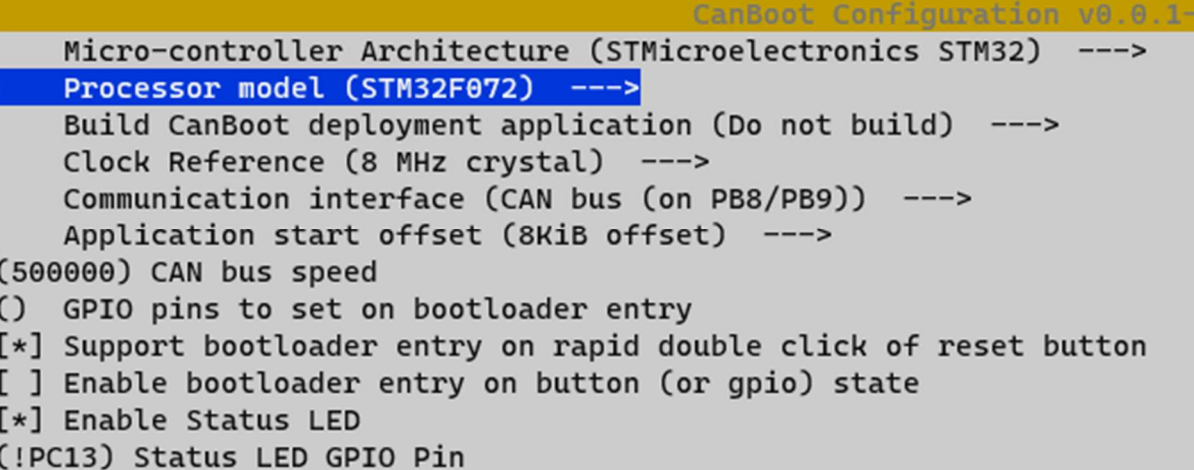

```
fly@flygemini:~/CanBoot$ make
 Building out/autoconf.h
 Compiling out/src/canboot main.o
 Compiling out/src/led.o
 Compiling out/src/stm32/gpio.o
 Compiling out/src/stm32/flash.o
 Compiling out/src/stm32/clockline.o
 Compiling out/src/generic/armcm boot.o
 Compiling out/src/generic/armcm irg.o
 Compiling out/src/generic/crc16 ccitt.o
 Compiling out/src/../lib/stm32f0/system stm32f0xx.o
 Compiling out/src/stm32/stm32f0.o
 Compiling out/src/stm32/stm32f0 timer.o
 Compiling out/src/stm32/gpioperiph.o
 Compiling out/src/stm32/can.o
 Compiling out/src/../lib/fast-hash/fasthash.o
 Compiling out/src/generic/canbus.o
 Building out/compile time request.o
 Preprocessing out/src/generic/armcm link.ld
 Linking out/canboot.elf
 Creating hex file out/canboot.bin
fly@flygemini:~/CanBoot$ ■
```
### 2. Burn CanBoot boot firmware

FLY-SHT

 $\bullet$ 

1.

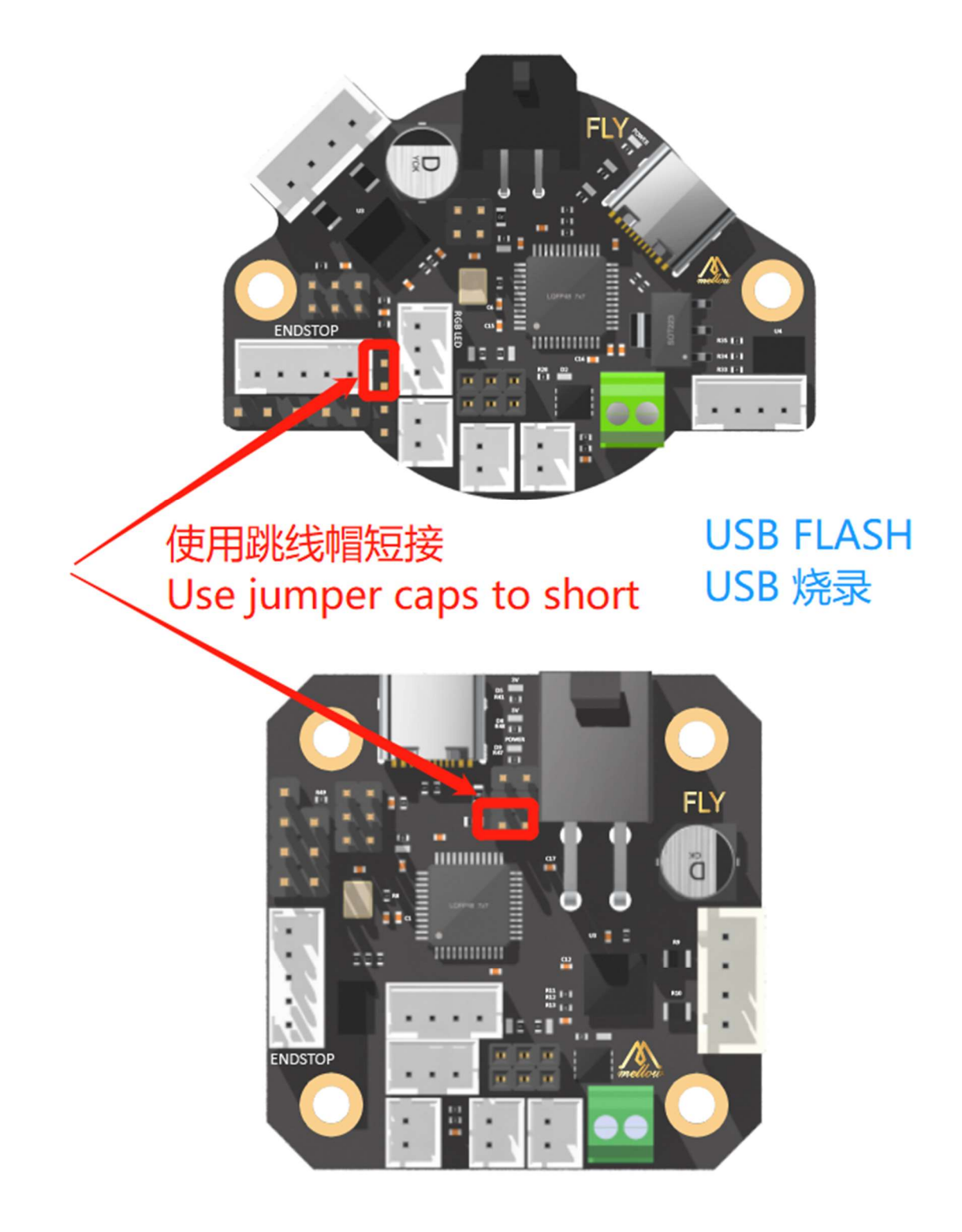

- 2.
- 3.
- 4.

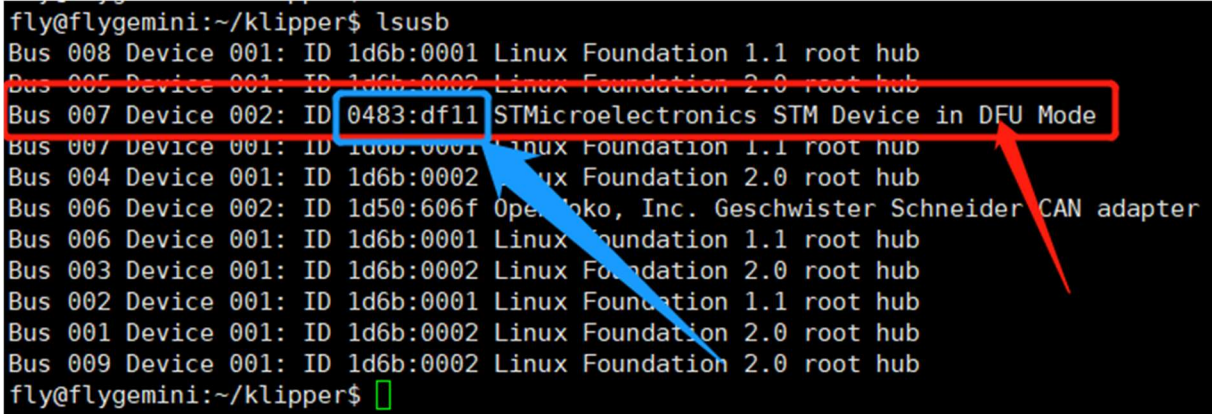

- 5.
- 6.

fly@flygemini:~/klipper\$ dfu-util -a 0 -d 0483:df11 --dfuse-address 0x08000000 -D ~/klipper/out/klipper.bin<br>dfu-util 0.9 Copyright 2005-2009 Weston Schmidt, Harald Welte and OpenMoko Inc.<br>Copyright 2010-2016 Tormod Volden and Stefan Schmidt This program is Free Software and has ABSOLUTELY NO WARRANTY Please report bugs to http://sourceforge.net/p/dfu-util/tickets/ dfu-util: Invalid DFU suffix signature offu-util: A valid DFU suffix will be required in a future dfu-util release!!!<br>Opening DFU capable USB device... ID 0483:df11 Run-time device DFU version 011a Claiming USB DFU Interface... Setting Alternate Setting #0 ... Determining device status: state = dfuIDLE, status =  $\theta$ dfuIDLE, continuing<br>DFU mode device DFU version 011a Device returned transfer size 2048<br>DfuSe interface name: "Internal Flash Downloading to address =  $0 \times 08000000$ , size = 19620 Download  $=$  $=-1$  100% 19620 bytes Download done File downloaded successfully tty@ttygemini:~/Ktipper\$

7. SB2040&ERCF **Tip** 

If you do not have RP2040 in your CanBoot options, please pull the latest CanBoot (enter in the CanBoot directory git pullto pull the latest CanBoot)

1. Check whether it is connected to the BOOT burning mode of SB2040 Press and hold the BOOT button of the SB2040 board, and then connect the USB to the host computer

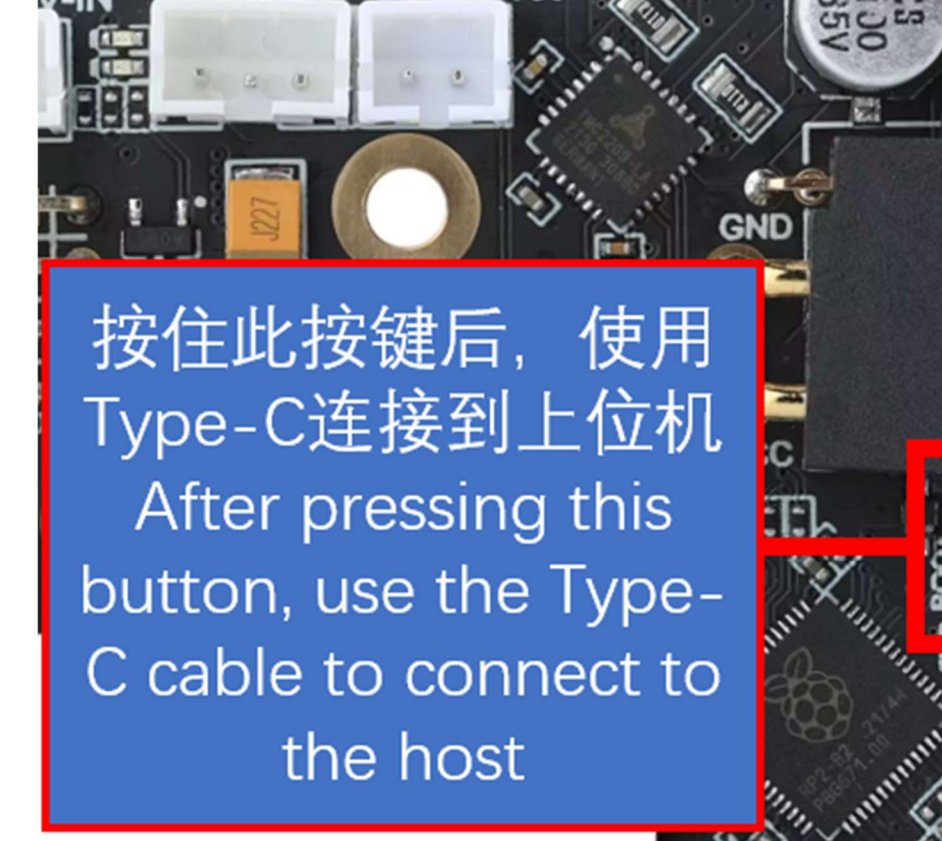

**B2 B1 A1 A2** 

lsusb

Execute the above command to see if ID 2e8a:0003 Raspberry Pi RP2 Bootthis line exists. If not, please check the USB cable (remember to hold down the BOOT key before connecting)

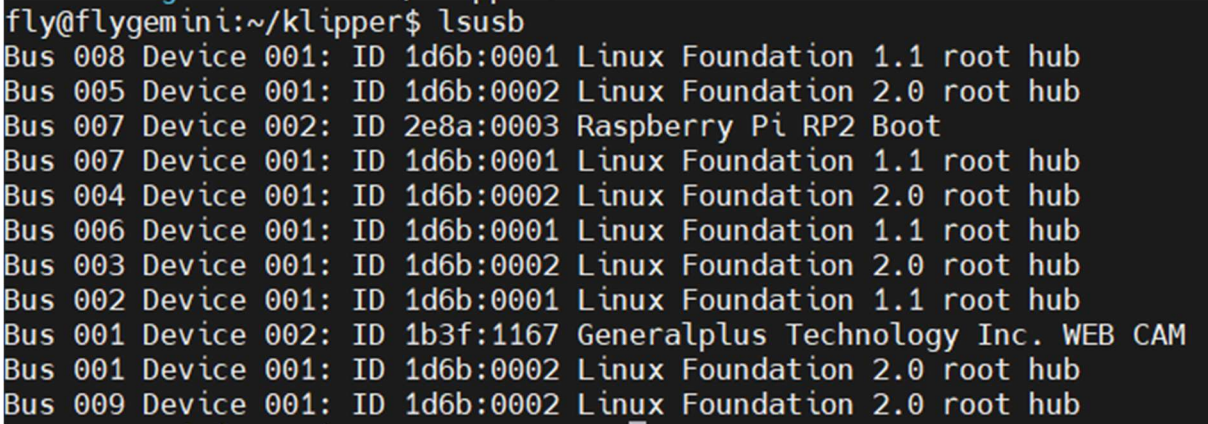

- 2. Burn
- 3.  $cd \sim / CanBook/$ 
	- make flash FLASH\_DEVICE=2e8a:0003

Executing the above command may prompt you to enter a password. Just enter the password of the current user. The password will not be visible when you enter it. After typing, press Enter

If the following picture appears, the burning is successful.

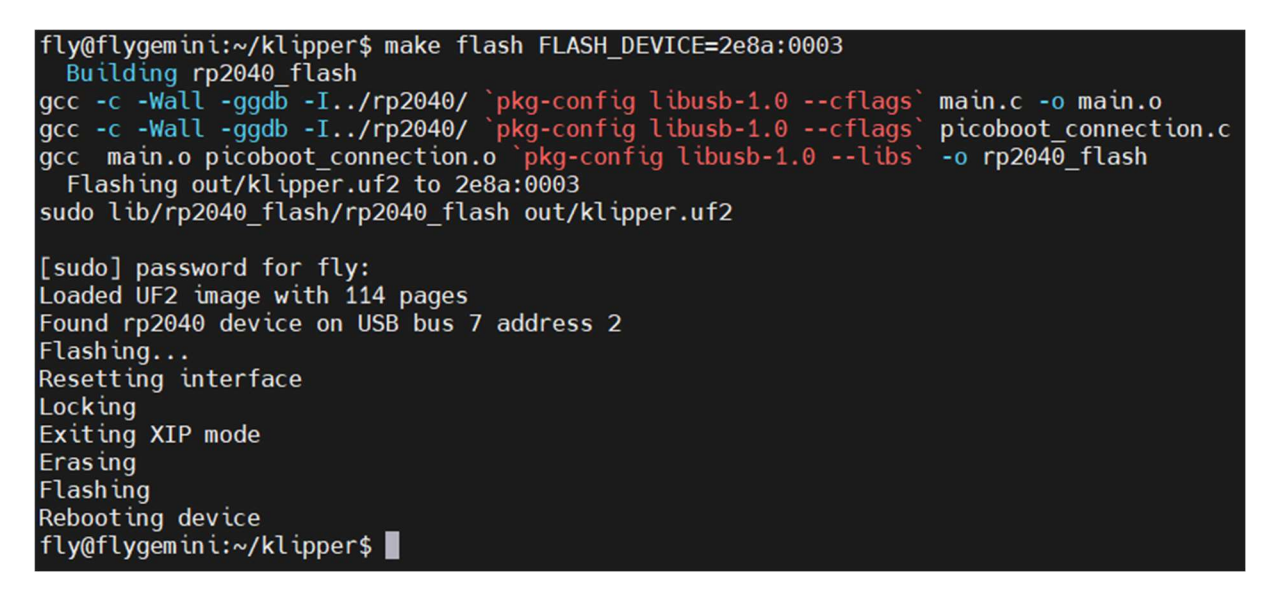

#### 3. examine

If the configuration is compiled correctly and the programming is successful, the light on the SB2040 board will flash at a certain frequency! ! !

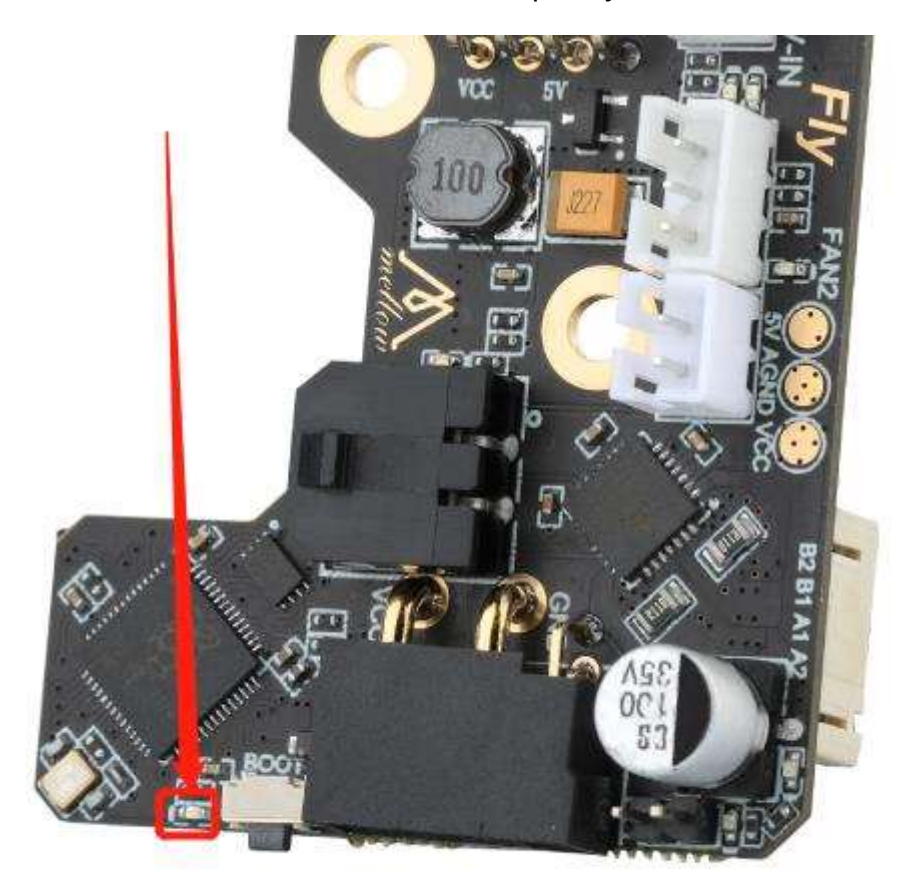

SHT36 v2 1.

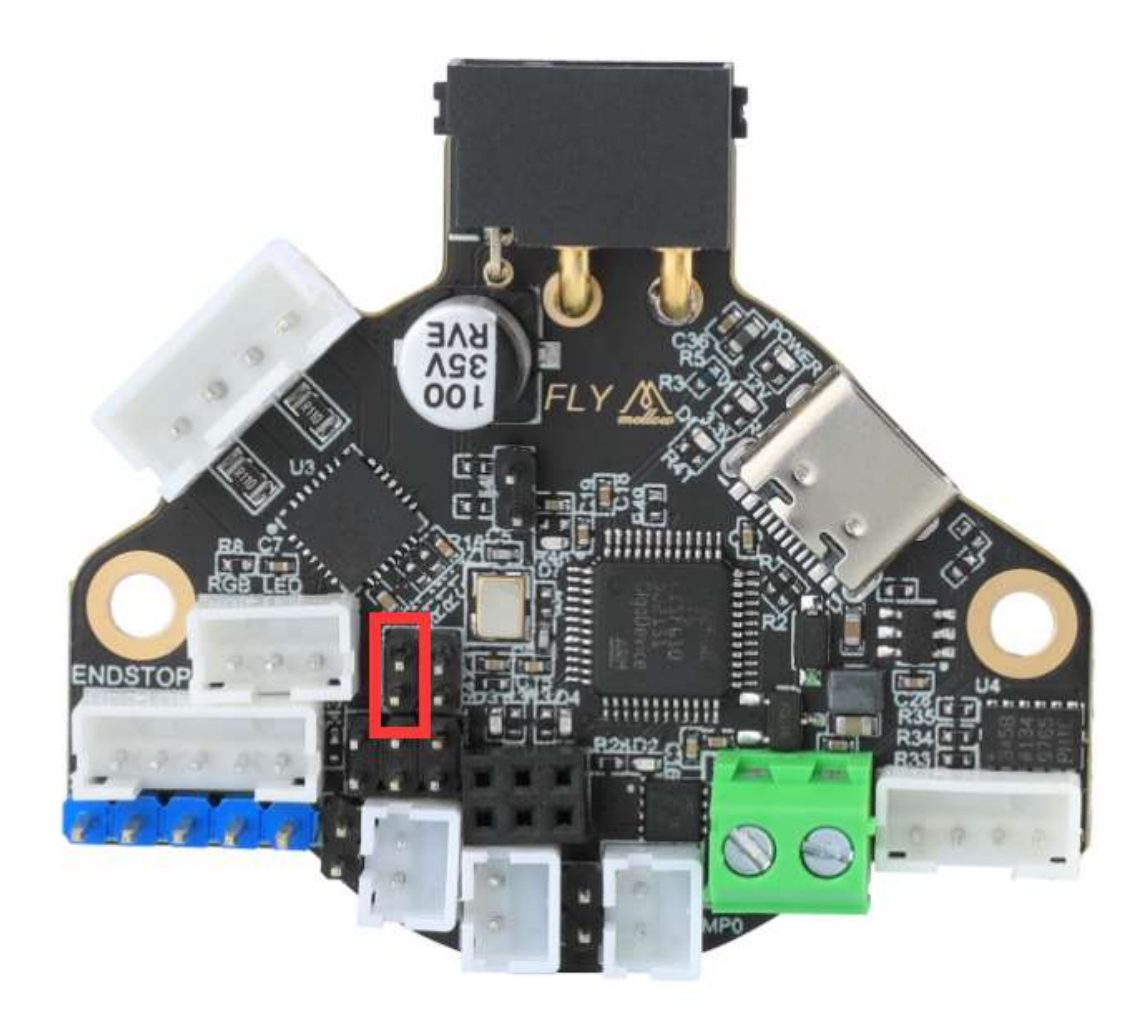

- 2.
- 3.
- 4.

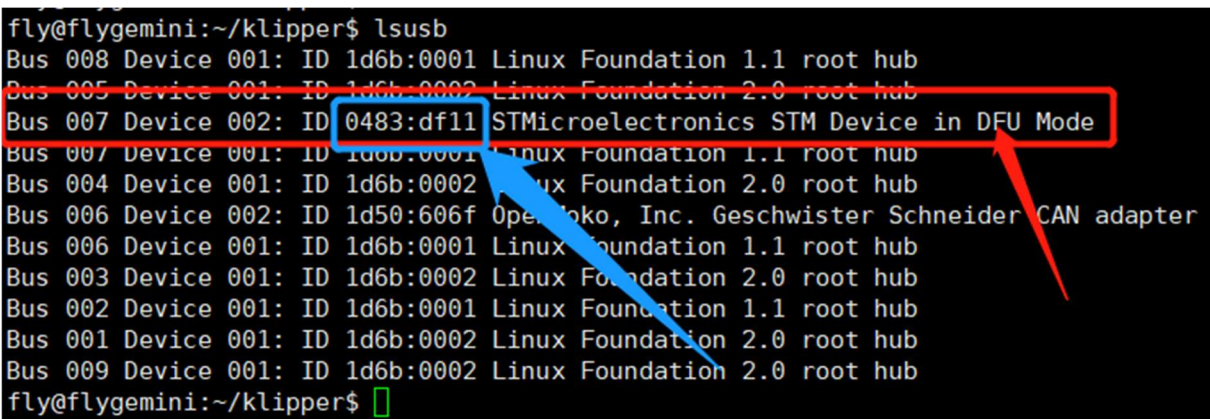

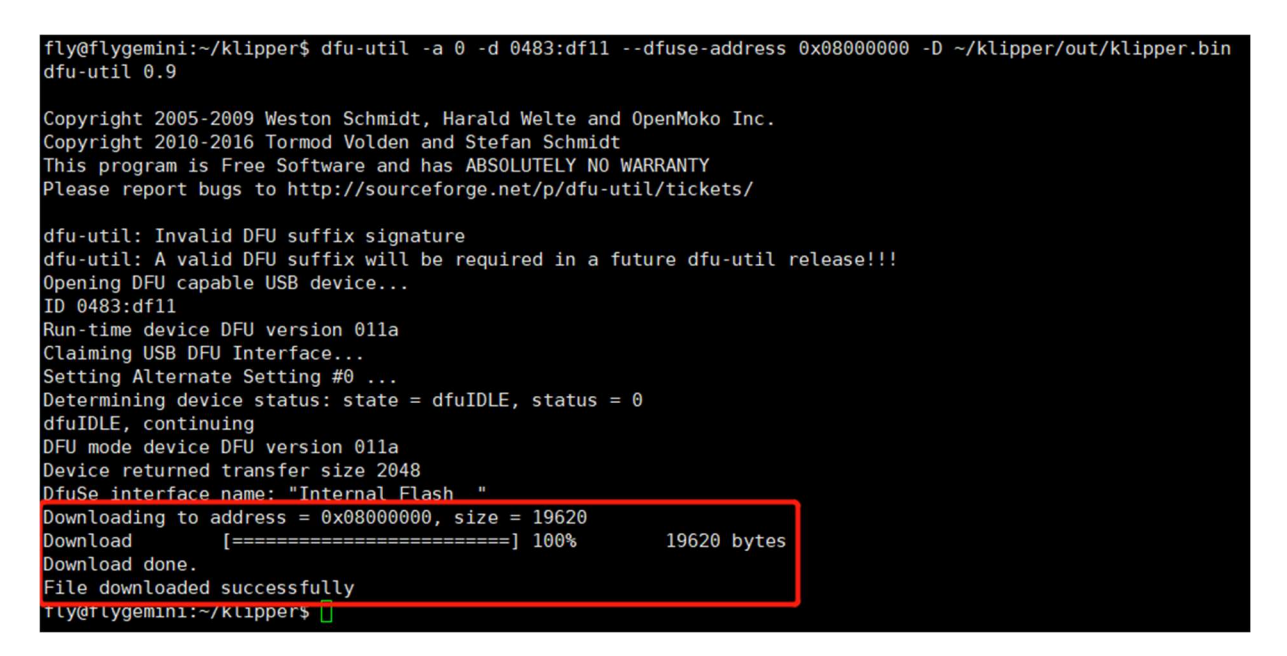

7.

# 3. Burn Klipper firmware with CanBoot for the first time

- Make sure your SHT36/42 is properly connected to the UTOC or other CAN device
- 1. Pull the latest klipper

 $cd \sim/k$ lipper git pull

fly@flygemini:~/CanBoot\$ cd ~/klipper fly@flygemini:~/klipper\$ git pull ntymitygemunt. Art uppers ytt part<br>hint: Pulling without specifying how to reconcile divergent branches is<br>hint: discouraged. You can squelch this message by running one of the following hint: commands sometime before your next pull: hint: git config pull.rebase false # merge (the default strategy)<br>git config pull.rebase true # rebase hint: hint: # fast-forward only hint: git config pull.ff only hint: hint: You can replace "git config" with "git config --global" to set a default<br>hint: preference for all repositories. You can also pass --rebase, --no-rebase, hint: or --ff-only on the command line to override the configured default per hint: invocation. remote: Enumerating objects: 201, done. remote: Counting objects: 100% (127/127), done.<br>remote: Total 201 (delta 127), reused 127 (delta 127), pack-reused 74 Receiving objects: 100% (201/201), 576.37 KiB | 2.08 MiB/s, done. Resolving deltas: 100% (156/156), completed with 46 local objects. From https://github.com/Klipper3d/klipper 7e76bd56..2c441b45 master -> origin/master c3db3ec7..9c43c908 gh-pages -> origin/gh-pages work-install-20220510 -> origin/work-install-20220510  $*$  [new branch] Updating 7e76bd56..2c441b45 Fast-forward docs/Bootloaders.md  $38 + + + + + + + + + +$ docs/G-Codes.md  $2 +$ klippy/pins.py  $4 +$ lib/README  $6 +$ lib/canboot/flash can.pv scripts/canbus\_query.py  $13 + + +$  $38 + + + + + + +$ src/generic/canbus.c src/stm32/Kconfig  $2 +$  $src/stm32/izc.c$  $4 + -$ 9 files changed, 649 insertions(+), 11 deletions(-) create mode 100755 lib/canboot/flash\_can.py fly@flygemini:~/klipper\$ █

2. Configure the latest klipper firmware

make menuconfig

Please pay attention to the motherboard model you are using

FLY-SHT36

1.

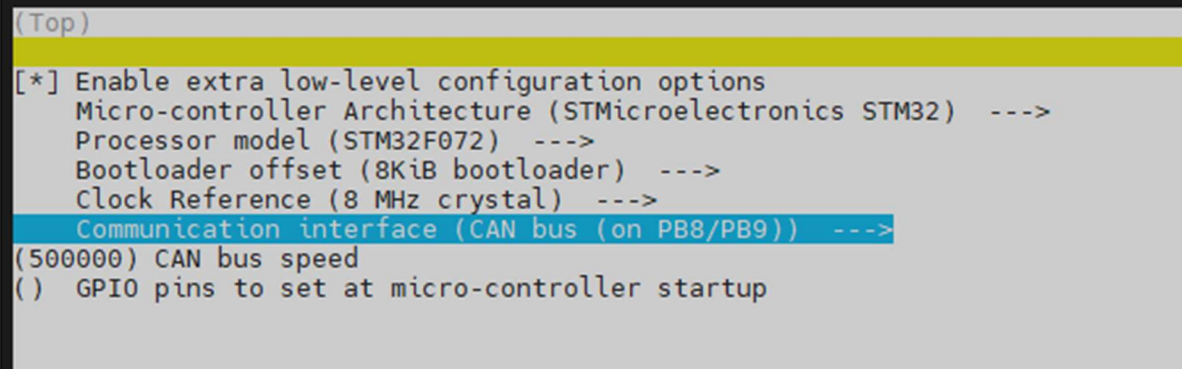

 $\bullet$ 2.

```
Compiling out/src/buttons.o
 Compiling out/src/tmcuart.o
 Compiling out/src/neopixel.o
 Compiling out/src/pulse counter.o
 Compiling out/src/stm32/watchdog.o
 Compiling out/src/stm32/gpio.o
 Compiling out/src/stm32/clockline.o
 Compiling out/src/generic/crc16 ccitt.o
 Compiling out/src/generic/armcm boot.o
 Compiling out/src/generic/armcm irq.o
 Compiling out/src/generic/armcm reset.o
 Compiling out/src/../lib/stm32f0/system stm32f0xx.o
 Compiling out/src/generic/timer irg.o
 Compiling out/src/stm32/stm32f0 timer.o
 Compiling out/src/stm32/stm32f0.o
 Compiling out/src/stm32/gpioperiph.o
 Compiling out/src/stm32/stm32f0 adc.o
 Compiling out/src/stm32/stm32f0 i2c.o
 Compiling out/src/stm32/spi.o
 Compiling out/src/stm32/can.o
 Compiling out/src/../lib/fast-hash/fasthash.o
 Compiling out/src/generic/canbus.o
 Building out/compile time request.o
Version: v0.10.0-408-g2c441b45
 Preprocessing out/src/generic/armcm link.ld
 Linking out/Klipper.elf
 Creating hex file out/klipper.bin
fly@flygemini:~/klipper$
```
- $\bullet$
- 3.
- 4.
- 5.
- 6.

fly@flygemini:~\$ ca klipper<br>fly@flygemini:~/klipper\$ sudo dfu-util -a 0 -d 0483:df11 --dfuse-address 0x08002000 -D out/klipper.bin<br>[sudo] password for fly:<br>dfu-util 0.9 Copyright 2005-2009 Weston Schmidt, Harald Welte and OpenMoko Inc.<br>Copyright 2010-2016 Tormod Volden and Stefan Schmidt This program is Free Software and has ABSOLUTELY NO WARRANTY Please report bugs to http://sourceforge.net/p/dfu-util/tickets/ dfu-util: Invalid DFU suffix signature<br>dfu-util: A valid DFU suffix will be required in a future dfu-util release!!! Opening DFU capable USB device... ID 0483:df11 Run-time device DFU version 011a Claiming USB DFU Interface... Cauling Alternate Setting #0 ...<br>Determining device status: state = dfuERROR, status = 10<br>dfuERROR, clearing status<br>Determining device status: state = dfuIDLE, status = 0 dfuIDLE, continuing<br>DFU mode device DFU version 011a Device returned transfer size 2048<br>DfuSe interface name: "Internal Flash Downloading to address = 0x08002000, size = 23052<br>Downloading to address = 0x08002000, size = 23052<br>Download [==========================] 100% 23052 bytes Download done. File downloaded successfully

7.

- 8.
- 9.
- $\blacktriangle$
- $\bullet$
- $\bullet$

fly@flygemini:~/klipper\$ python3 lib/canboot/flash can.py -q Resetting all bootloader node IDs... Checking for canboot nodes... Detected UUID: fea6a45462e9, Application: Klipper Query Complete

SB2040&ERCF

1. First compile the Klipper firmware and configure it as shown below

(Top)

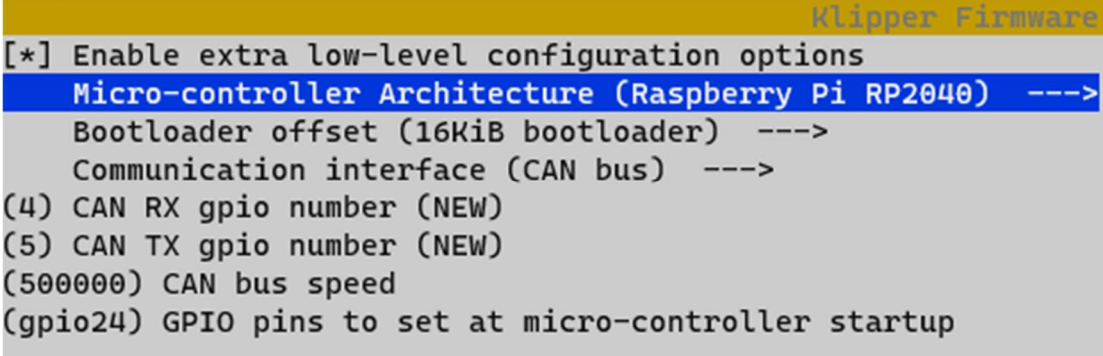

- After configuring as shown in the picture above, press the "Q" key, and then press the "Y" key to exit and save.
- 2. Compile klipper firmware

make clean make -J4

```
Compiling out/src/buttons.o
 Compiling out/src/tmcuart.o
 Compiling out/src/neopixel.o
 Compiling out/src/pulse counter.o
 Compiling out/src/stm32/watchdog.o
 Compiling out/src/stm32/gpio.o
 Compiling out/src/stm32/clockline.o
 Compiling out/src/generic/crc16 ccitt.o
 Compiling out/src/generic/armcm boot.o
 Compiling out/src/generic/armcm irg.o
 Compiling out/src/generic/armcm reset.o
 Compiling out/src/../lib/stm32f0/system stm32f0xx.o
 Compiling out/src/generic/timer irg.o
 Compiling out/src/stm32/stm32f0 timer.o
 Compiling out/src/stm32/stm32f0.o
 Compiling out/src/stm32/gpioperiph.o
 Compiling out/src/stm32/stm32f0 adc.o
 Compiling out/src/stm32/stm32f0 i2c.o
 Compiling out/src/stm32/spi.o
 Compiling out/src/stm32/can.o
 Compiling out/src/../lib/fast-hash/fasthash.o
 Compiling out/src/generic/canbus.o
 Building out/compile time request.o
Version: v0.10.0-408-g2c441b45
 Preprocessing out/src/generic/armcm link.ld
 Linking out/klipper.elf
 Creating hex file out/klipper.bin
fly@flygemini:~/klipper$
```
- If it appears like the picture above, Creating hex file out/klipper.binthe compilation is successful.
- 3. After connecting the wires, it is recommended to power off the entire machine and power it on again. Then you can use CanBoot to program the firmware. First enter the following command Tip

After power on, this status light should flash at a certain frequency!!! If it does not flash, please re-burn the CanBoot boot firmware! !

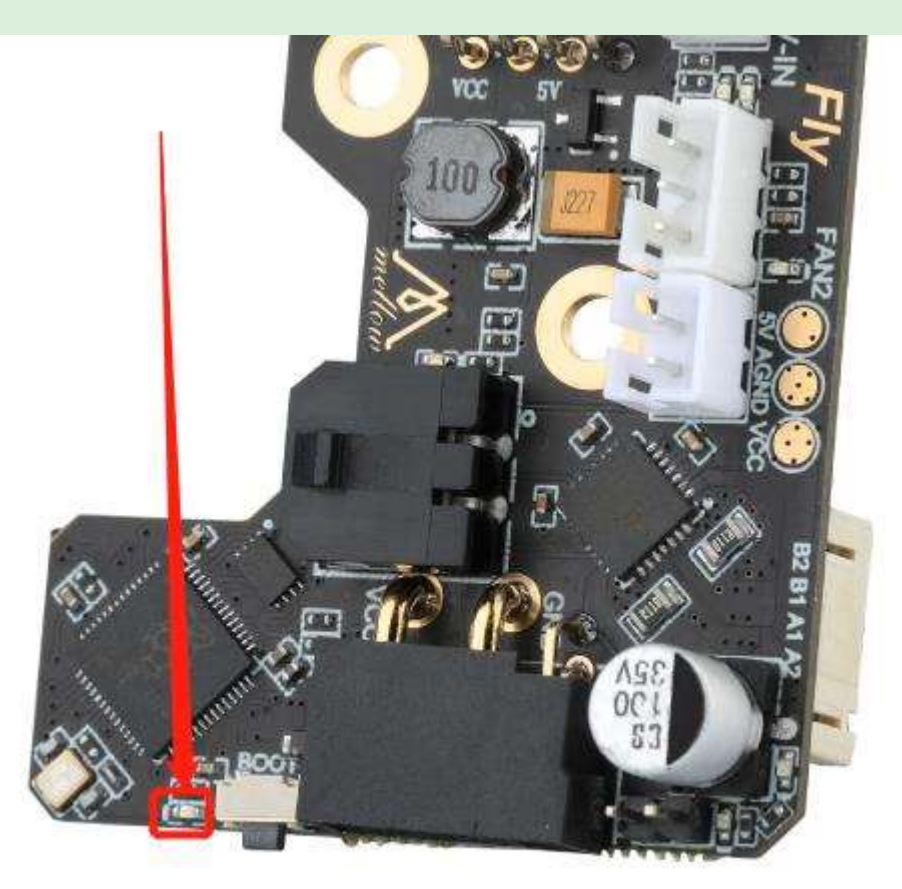

python3 ~/klipper/lib/canboot/flash\_can.py -q

The highlighted part in the picture below 365f54003b9dis the uuid of this SHT. This uuid is different for each board. The uuid will not change after burning firmware on the same SB2040 board.

fly@um:~/klipper\$ python3 ~/klipper/lib/canboot/flash can.py -q Resetting all bootloader node IDs... Checking for canboot nodes... Detected UUID: 365f54003b9d, Application: CanBoot Query Complete

**Tip** 

#### If you cannot find the CAN ID, please check:

- Whether the wiring is correct, for example, whether CANH and CANL are connected reversely or have poor contact
- Is the 120 $\Omega$  jumper cap on the SB2040 board plugged in?
- Does your image kernel support CAN?
- Check whether CanBoot is compiled correctly. If there are no errors, you can try to flash CanBoot again. Please refer to the flashing steps: SB2040 Firmware Flashing
- If the ID still cannot be found, you can use the host computer to program the firmware again.

4. Burn Klipper firmware via CANBUS

 The following commands fea6a45462e9need to be replaced with the UUID you got in the previous step.

python3 lib/canboot/flash\_can.py -i can0 -f ./out/klipper.bin -u fea6a45462e9

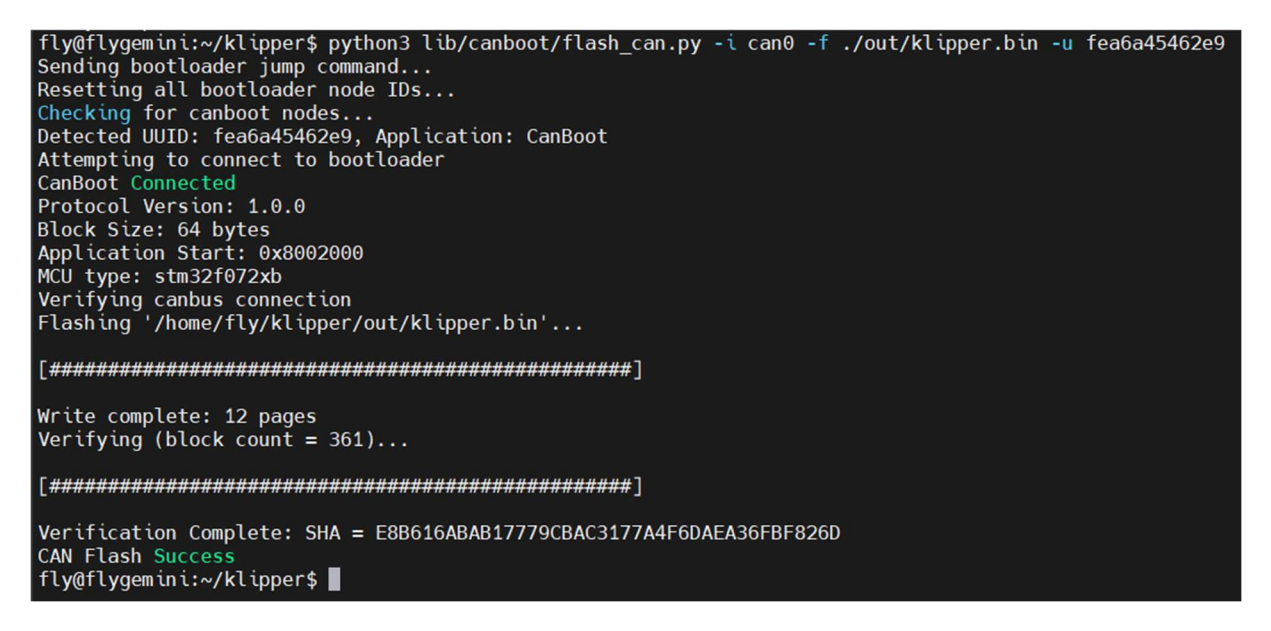

 If it appears in the picture above CAN Flash Success, it means the burning is successful.

**Tip** 

If you have burned CanBoot multiple times and still cannot find the CanBoot ID, you can use the following method to burn the firmware:

1. Check whether it is connected to the BOOT burning mode of SB2040 Press and hold the BOOT button of the SB2040 board, and then connect the USB to the host computer

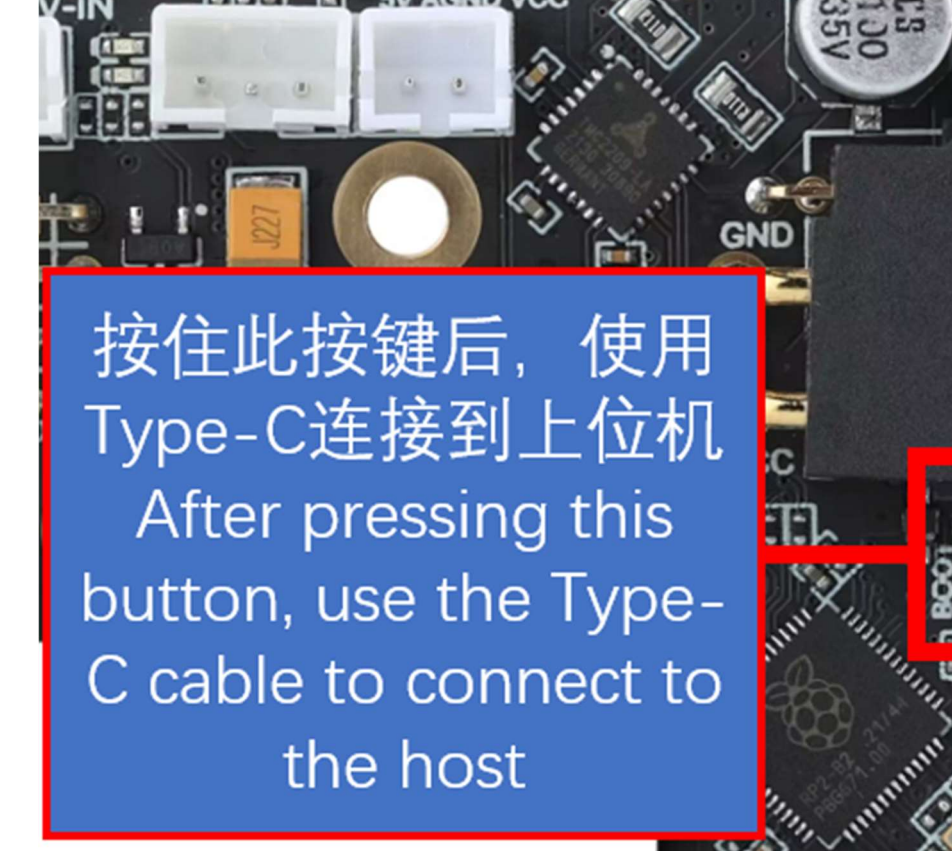

**B2 B1 A1 A2** 

lsusb

Execute the above command to see if ID 2e8a:0003 Raspberry Pi RP2 Bootthis line exists. If not, please check the USB cable (remember to hold down the BOOT key before connecting)

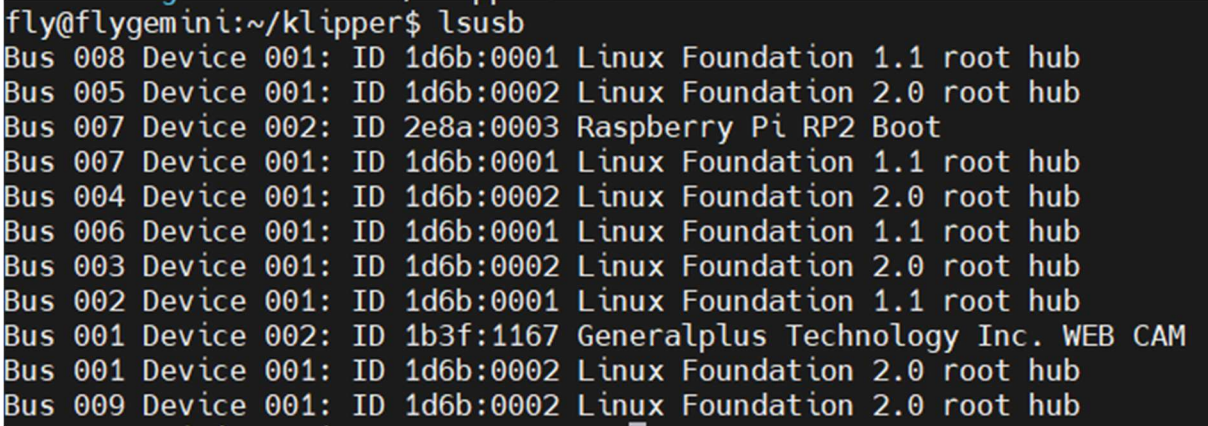

- 2. Burn
- 3.  $cd \sim /k$ lipper/

make flash FLASH\_DEVICE=2e8a:0003

Executing the above command may prompt you to enter a password. Just enter the password of the current user. The password will not be visible when you enter it. After typing, press Enter

If the following picture appears, the burning is successful.

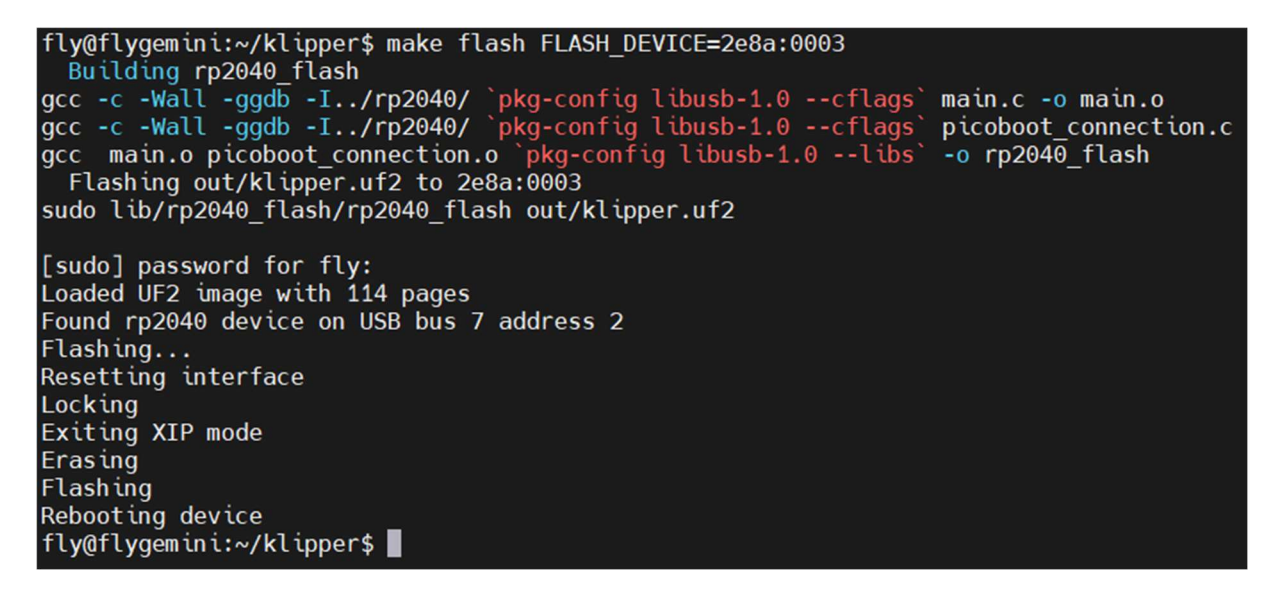

#### 3. examine

If the configuration is compiled correctly and the programming is successful, the light on the SB2040 board will be always on! ! !

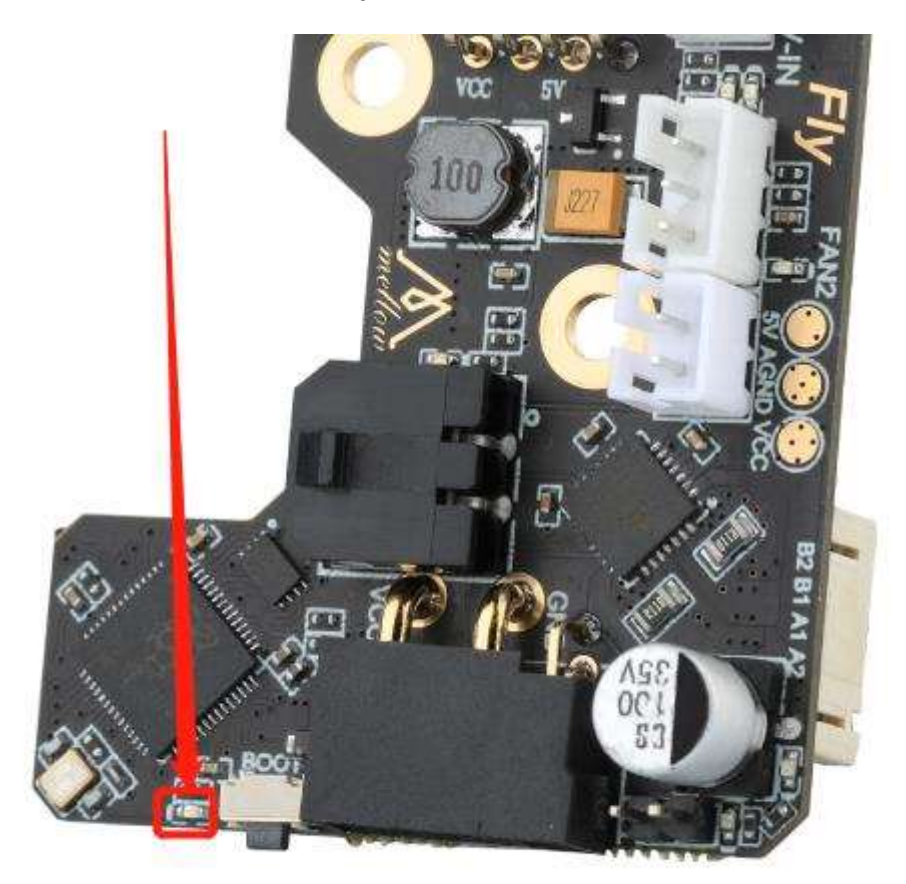

FLY-SHT36 V2 1.

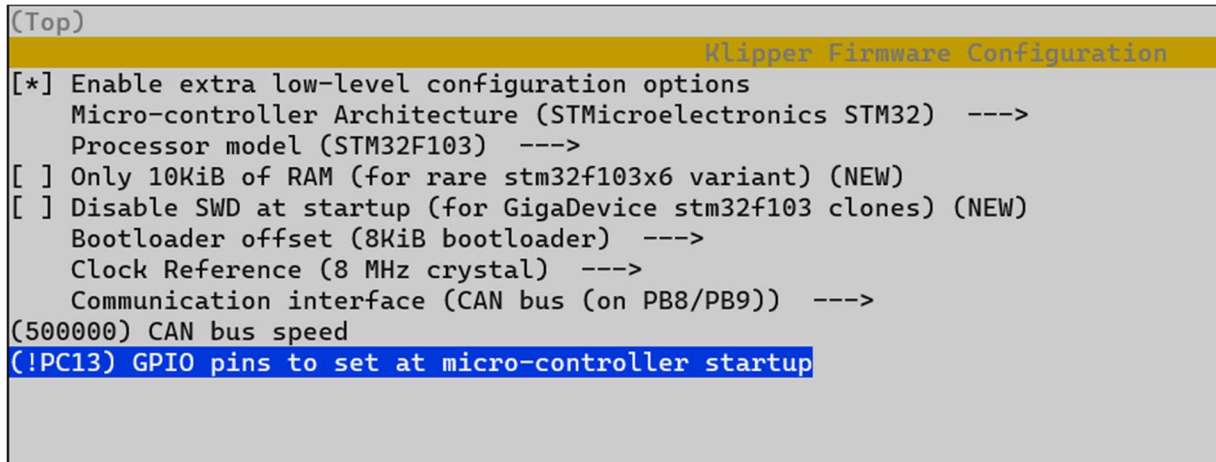

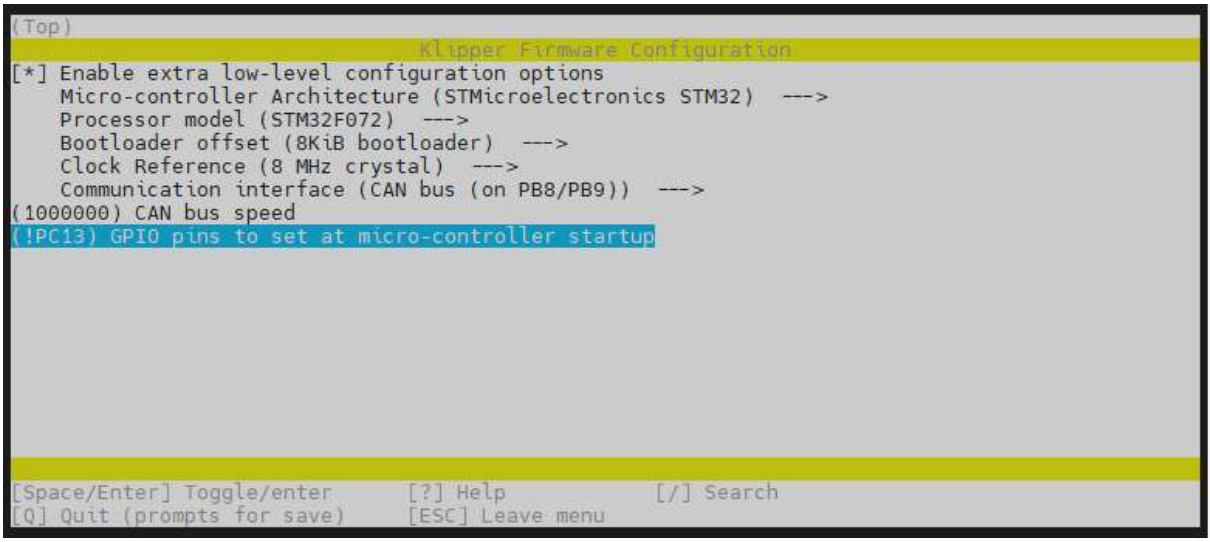

 $\bullet$ 

 $\bullet$ 

```
Compiling out/src/buttons.o
 Compiling out/src/tmcuart.o
 Compiling out/src/neopixel.o
 Compiling out/src/pulse counter.o
 Compiling out/src/stm32/watchdog.o
 Compiling out/src/stm32/gpio.o
 Compiling out/src/stm32/clockline.o
 Compiling out/src/generic/crc16 ccitt.o
 Compiling out/src/generic/armcm boot.o
 Compiling out/src/generic/armcm irq.o
 Compiling out/src/generic/armcm reset.o
 Compiling out/src/../lib/stm32f0/system stm32f0xx.o
 Compiling out/src/generic/timer irg.o
 Compiling out/src/stm32/stm32f0 timer.o
 Compiling out/src/stm32/stm32f0.o
 Compiling out/src/stm32/gpioperiph.o
 Compiling out/src/stm32/stm32f0 adc.o
 Compiling out/src/stm32/stm32f0 i2c.o
 Compiling out/src/stm32/spi.o
 Compiling out/src/stm32/can.o
 Compiling out/src/../lib/fast-hash/fasthash.o
 Compiling out/src/generic/canbus.o
 Building out/compile time request.o
Version: v0.10.0-408-g2c441b45
 Preprocessing out/src/generic/armcm link.ld
 Linking out/Klipper.elf
 Creating hex file out/klipper.bin
fly@flygemini:~/klipper$
```
 $\bullet$ 3.

fly@um:~/klipper\$ python3 ~/klipper/lib/canboot/flash can.py -q Resetting all bootloader node IDs... Checking for canboot nodes... Detected UUID: 365f54003b9d, Application: CanBoot Ouery Complete

- $\bullet$
- $\bullet$
- $\bullet$
- $\bullet$

fly@flygemini:~/klipper\$ python3 lib/canboot/flash can.py -i can0 -f ./out/klipper.bin -u fea6a45462e9 Sending bootloader jump command...<br>Resetting all bootloader node IDs... Checking for canboot nodes...<br>Detected UUID: fea6a45462e9, Application: CanBoot Attempting to connect to bootloader CanBoot Connected<br>Protocol Version: 1.0.0 Block Size: 64 bytes<br>Application Start: 0x8002000 MCU type: stm32f072xb Verifying canbus connection<br>Flashing '/home/fly/klipper/out/klipper.bin'... Write complete: 12 pages Verifying (block count =  $361) \ldots$ Verification Complete: SHA = E8B616ABAB17779CBAC3177A4F6DAEA36FBF826D CAN Flash Succes fly@flygemini:~/klipper\$

## 4. The firmware with CanBoot has been burned

If you have already burned Canboot boot firmware and firmware with Canboot, you need to update the klipper firmware in the future. Just follow the steps below.

 $\bullet$  Pull the latest klipper

 $cd \sim/k$ lipper git pull

 $\bullet$ 

Compile the latest klipper

make menuconfig make clean make -J4

- Burn klipper for SHT36/42
- In the following command, fea6a45462e9you need to replace it with the UUID you queried.

python3 ~/klipper/lib/canboot/flash\_can.py -i can0 -q python3 ~/klipper/lib/canboot/flash\_can.py -i can0 -f ./out/klipper.bin -u fea6a45462e9